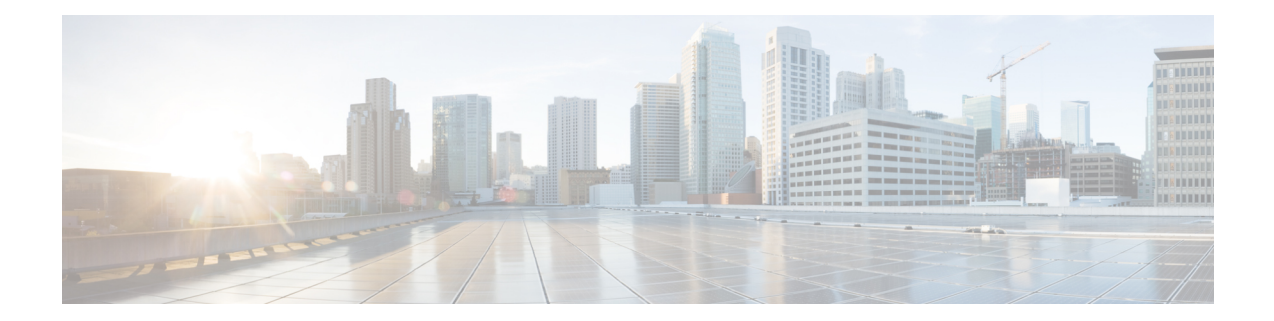

# **Enabling PPPoE Relay Discovery and Service Selection Functionality**

The PPPoE Relay feature enables an L2TP access concentrator (LAC) to relay active discovery and service selection functionality for PPP over Ethernet (PPPoE), over a Layer 2 Tunneling Protocol (L2TP) control channel, to an L2TP network server (LNS) or tunnel switch (multihop node). The relay functionality of this feature allows the LNS or tunnel switch to advertise the services it offers to the client, thereby providing end-to-end control of services between the LNS and a PPPoE client.

- Prerequisites for Enabling PPPoE Relay Discovery and Service Selection [Functionality,](#page-0-0) on page 1
- Information About Enabling PPPoE Relay Discovery and Service Selection [Functionality,](#page-1-0) on page 2
- How to Enable PPPoE Relay Discovery and Service Selection [Functionality,](#page-1-1) on page 2
- [Configuration](#page-5-0) Examples for Enabling PPPoE Relay Discovery and Service Selection Functionality, on [page](#page-5-0) 6
- Additional [References,](#page-10-0) on page 11
- Feature Information for Enabling PPPoE Relay Discovery and Service Selection [Functionality,](#page-12-0) on page [13](#page-12-0)

# <span id="page-0-0"></span>**Prerequisites for Enabling PPPoE Relay Discovery and Service Selection Functionality**

- You must understand the concepts described in the "Preparing for Broadband Access Aggregation" module.
- PPPoE sessions must be established using the procedures in the "Providing Protocol Support for Broadband Access Aggregation of PPPoE Sessions" module.
- This document assumes you understand how to configure a virtual private dialup network (VPDN) tunnel and a tunnel switch.

# <span id="page-1-0"></span>**Information About Enabling PPPoE Relay Discovery and Service Selection Functionality**

## **L2TP Active Discovery Relay for PPPoE**

The PPPoE protocol described in RFC 2516 defines a method for active discovery and service selection of devices in the network by an LAC. A PPPoE client uses these methods to discover an access concentrator in the network, and the access concentrator uses these methods to advertise the services it offers.

The PPPoE Relay feature allows the active discovery and service selection functionality to be offered by the LNS, rather than just by the LAC. The PPPoE Relay feature implements the Network Working Group Internet-Draft titled *L2TP Active Discovery Relay for PPPoE* . The Internet-Draft describes how to relay PPPoE Active Discovery (PAD) and Service Relay Request (SRRQ) messages over an L2TP control channel (the tunnel).

The key benefit of the PPPoE Relay feature is end-to-end control of services between the LNS and a PPPoE client.

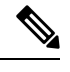

**Note** When the L2TP sessions are created, the traffic does not flow without the appxk9 and ipbasek9 licenses.

# <span id="page-1-1"></span>**How to Enable PPPoE Relay Discovery and Service Selection Functionality**

## **Configuring the LAC and Tunnel Switch for PPPoE Relay**

Perform this task to configure the LAC and tunnel switch for PPPoE Relay, which configures a subscriber profile that directs PAD messages to be relayed on an L2TP tunnel. The subscriber profile also will contain an authorization key for the outgoing L2TP tunnel.

#### **SUMMARY STEPS**

- **1. enable**
- **2. configure terminal**
- **3. subscriber profile** *profile-name*
- **4. service relay pppoe vpdn group** *vpdn-group-name*
- **5.** exit

#### **DETAILED STEPS**

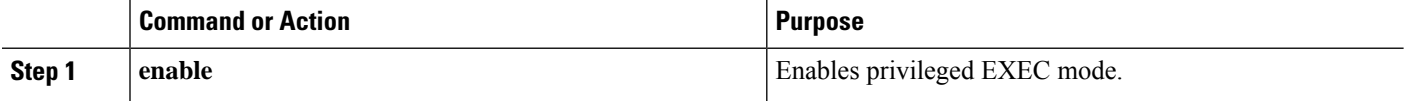

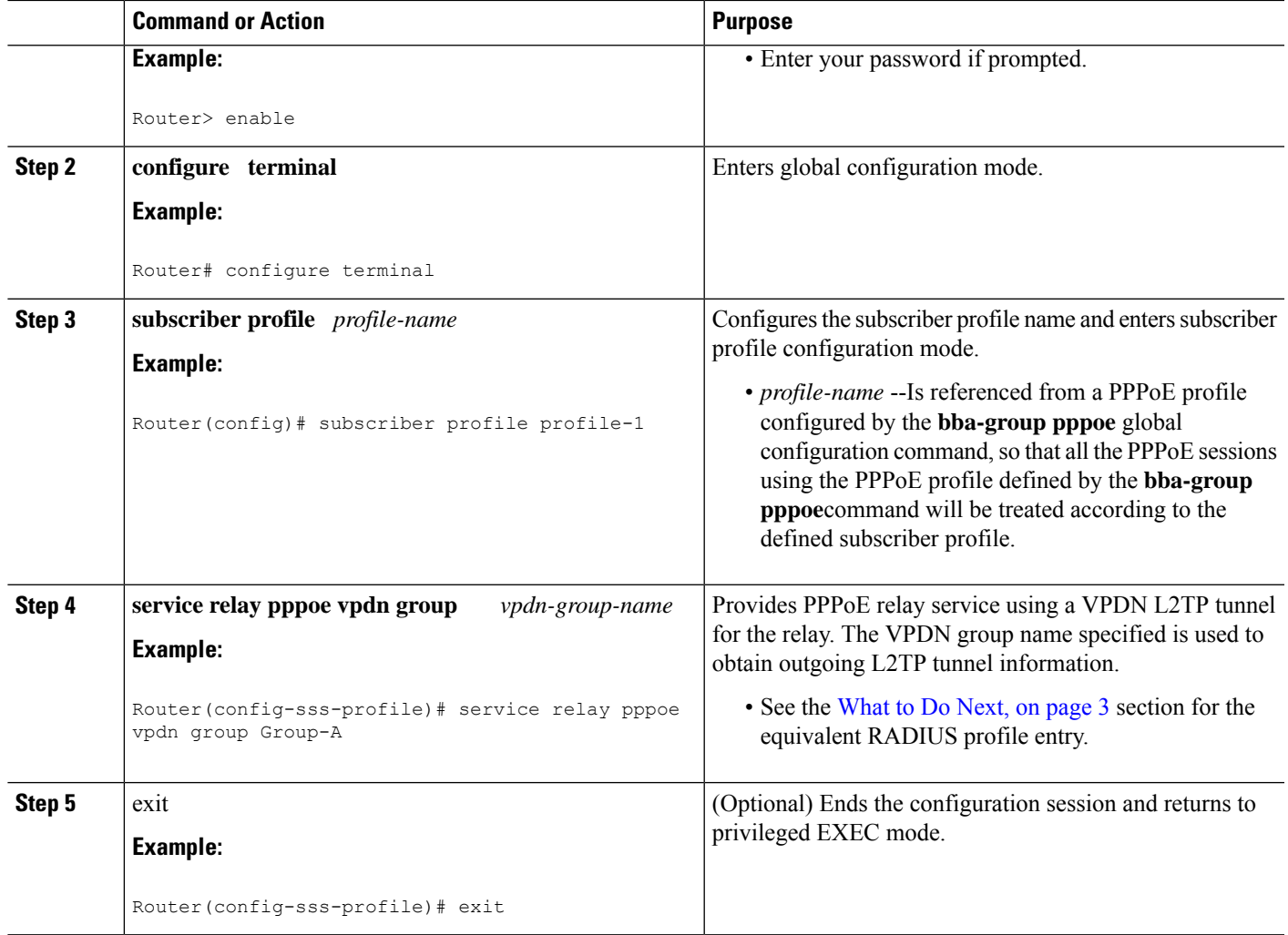

### <span id="page-2-0"></span>**What to Do Next**

Configure the LNS side of the configuration by performing the tasks described in the next section.

# **Configuring the LNS (or MultihopNode) to Respond to Relayed PAD Messages**

On the router that responds to relayed PAD messages, perform this task to configure a PPPoE group and attach it to a VPDN group that accepts dial-in calls for L2TP. The relayed PAD messages will be passed from the VPDN L2TP tunnel and session to the PPPoE broadband group for receiving the PAD responses.

### **SUMMARY STEPS**

- **1. enable**
- **2. configure terminal**
- **3. vpdn-group** *vpdn-group-name*
- **4. accept-dialin**
- **5. protocol l2tp**
- **6. virtual-template** *template-number*
- **7. exit**
- **8. terminate-from hostname** *host-name*
- **9. relay pppoe bba-group** *pppoe-bba-group-name*
- **10. exit**

### **DETAILED STEPS**

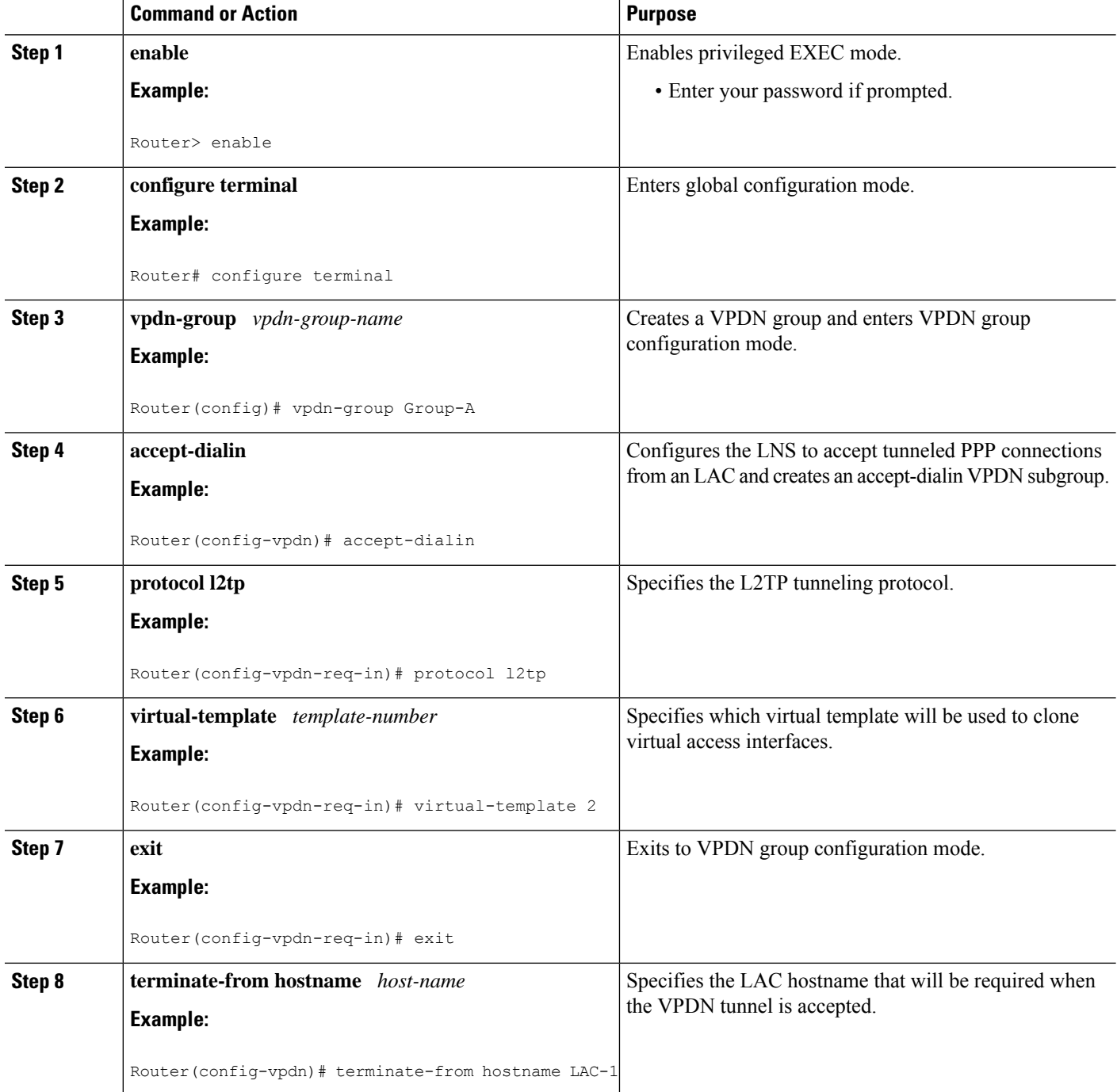

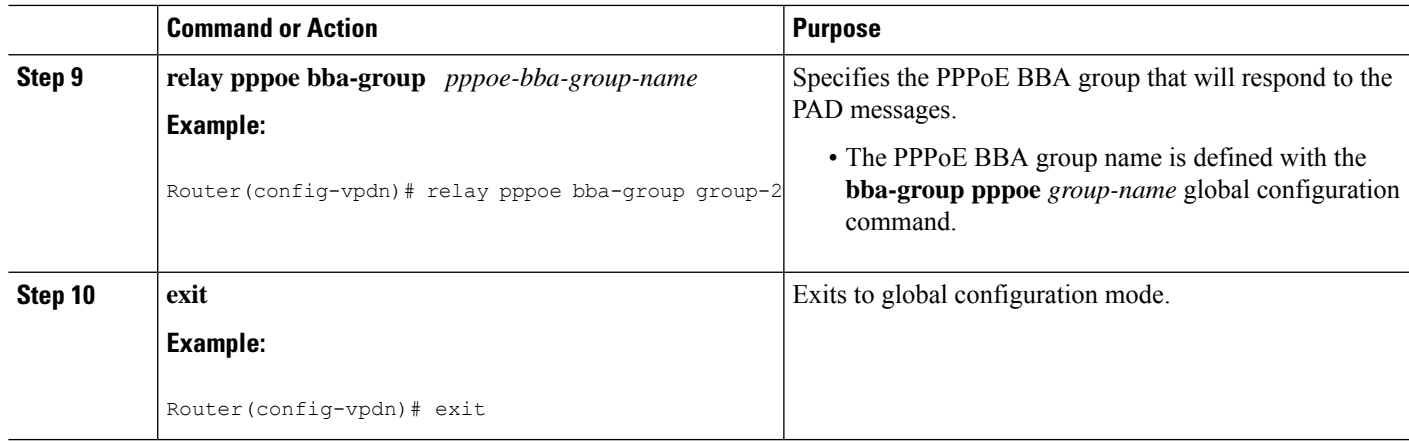

# **Monitoring PPPoE Relay**

Perform this task to monitor PPPoE Relay.

### **SUMMARY STEPS**

- **1. enable**
- **2. show pppoe session**
- **3. show pppoe relay context all**
- **4. clear pppoe relay context**

#### **DETAILED STEPS**

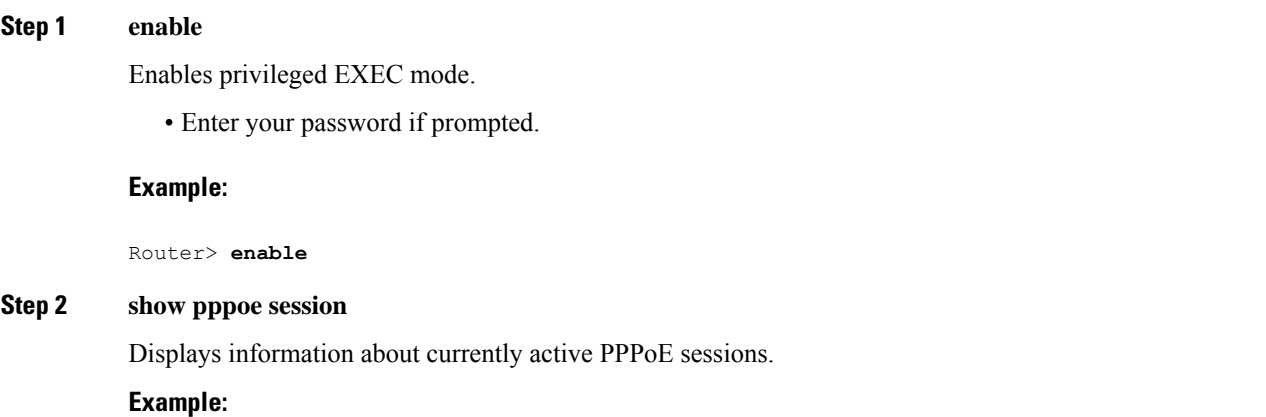

```
Router# show pppoe session
   1 session in FORWARDED (FWDED) State
   1 session total
Uniq ID PPPOE RemMAC Port VT VA State
      SID LocMAC VA-st
   26 19 0001.96da.a2c0 Et0/0.1
          000c.8670.1006 VLAN:3434
```
### **Step 3 show pppoe relay context all**

Displays the PPPoE relay context created for relaying PAD messages.

#### **Example:**

```
Router# show pppoe relay context all
Total PPPoE relay contexts 1
UID ID Subscriber-profile State
25 18 cisco.com RELAYED
```
#### **Example:**

#### **Step 4 clear pppoe relay context**

This command clears the PPPoE relay context created for relaying PAD messages.

#### **Example:**

Router(config)# clear pppoe relay context

### **Troubleshooting Tips**

Use the following commands in privileged EXEC mode to help you troubleshoot the PPPoE Relay feature:

- **debug ppp forwarding**
- **debug ppp negotiation**
- **debug pppoe events**
- **debug pppoe packets**
- **debug vpdn l2x-events**
- **debug vpdn l2x-packets**

# <span id="page-5-0"></span>**Configuration Examples for Enabling PPPoE Relay Discovery and Service Selection Functionality**

## **PPPoE Relay on LAC Configuration Example**

The following is an example of a standard LAC configuration with the commands to enable PPPoE relay added:

```
hostname User2
!
username User1 password 0 field
username User2 password 0 field
username user-group password 0 field
username User5 password 0 field
username User2-lac-domain password 0 field
username User1-client-domain@cisco.net password 0 field
```

```
!
ip domain-name cisco.com
!
vpdn enable
vpdn source-ip 10.0.195.151
!
vpdn-group User2-vpdn-group-domain
request-dialin
 protocol l2tp
 domain cisco.net
 initiate-to ip 10.0.195.133
local name User2-lac-domain
!
!
interface Loopback123
ip address 10.22.2.2 255.255.255.0
!
interface Ethernet0/0
ip address 10.0.195.151 255.255.255.0
no keepalive
half-duplex
pppoe enable group group-1
no cdp enable
!
interface Virtual-Template1
mtu 1492
ip unnumbered Loopback123
ppp authentication chap
ppp chap hostname User2-lac-domain
!
ip route 0.0.0.0 0.0.0.0 10.0.195.1
!
!
subscriber profile Profile1
service relay pppoe vpdn group User2-vpdn-group-domain
!
bba-group pppoe group-1
virtual-template 1
 service profile Profile1
!
```
username User3-lns-domain password 0 field

## **Basic LNS Configured for PPPoE Relay Example**

The following example shows the basic configuration for an LNS with commands added for PPPoE relay:

```
hostname User5
!
!
username User5 password 0 field
username user-group password 0 field
username User1 password 0 field
username User2 password 0 field
username User3 password 0 field
username User3-dialout password 0 cisco
username User2-dialout password 0 cisco
username abc password 0 cisco
username dial-7206a password 0 field
username mysgbpgroup password 0 cisco
username User3-lns-domain password 0 field
username User2-lac-domain password 0 field
username User1-client-domain@cisco.net password 0 field
```

```
username User5-mh password 0 field
username User1@domain.net password 0 field
ip subnet-zero
!
!
ip domain-name cisco.com
!
vpdn enable
vpdn multihop
vpdn source-ip 10.0.195.133
!
vpdn-group 1
request-dialin
 protocol l2tp
!
vpdn-group 2
! Default L2TP VPDN group
accept-dialin
 protocol l2tp
!
vpdn-group User5-mh
request-dialin
 protocol l2tp
 domain cisco.net
initiate-to ip 10.0.195.143
local name User5-mh
!
vpdn-group User3-vpdn-group-domain
accept-dialin
 protocol l2tp
 virtual-template 2
terminate-from hostname User2-lac-domain
local name User3-lns-domain
relay pppoe group group-1
!
!
interface Loopback0
no ip address
!
!
interface Loopback123
ip address 10.23.3.2 255.255.255.0
!
!
interface FastEthernet0/0
ip address 10.0.195.133 255.255.255.0
duplex auto
speed auto
no cdp enable
!
!
interface Virtual-Template2
mtu 1492
ip unnumbered Loopback123
ip access-group virtual-access3#234 in
ppp mtu adaptive
ppp authentication chap
ppp chap hostname User3-lns-domain
!
!
ip default-gateway 10.0.195.1
ip classless
ip route 0.0.0.0 0.0.0.0 10.0.195.1
!
```
Ш

```
!
bba-group pppoe group-1
virtual-template 2
!
```
# **Tunnel Switch (or Multihop Node) Configured to Respond to PAD Messages Example**

The following is an example of a standard tunnel switch configuration with the commands to enable response to PPPoE relay messages added:

```
hostname User3
!
!
username User1 password 0 room1
username User2 password 0 room1
username User3 password 0 room1
username User1@domain.net password 0 room1
username User3-lns-dnis password 0 cisco
username User3-lns-domain password 0 room1
username User2-lac-dnis password 0 cisco
username User2-lac-domain password 0 room1
username User5 password 0 room1
username User5-mh password 0 room1
username user-group password 0 room1
username User3-dialout password 0 cisco
username User2-dialout password 0 cisco
username abc password 0 cisco
username dial-7206a password 0 room1
username mysgbpgroup password 0 cisco
username User1-client-domain@cisco.net password 0 room1
username User4-lns-domain password 0 room1
!
ip domain-name cisco.com
!
vpdn enable
!
vpdn-group User3-mh
 accept-dialin
 protocol l2tp
 virtual-template 1
 terminate-from hostname User5-mh
 relay pppoe bba-group group-1
!
interface Loopback0
ip address 10.4.4.2 255.255.255.0
!
interface Loopback1
 ip address 10.3.2.2 255.255.255.0
!
interface Ethernet2/0
 ip address 10.0.195.143 255.255.0.0
 half-duplex
no cdp enable
!
interface Virtual-Template1
mtu 1492
 ip unnumbered Loopback0
 no keepalive
 ppp mtu adaptive
 ppp authentication chap
```

```
ppp chap hostname User3-lns-domain
!
ip default-gateway 10.0.195.1
ip route 0.0.0.0 0.0.0.0 10.0.195.1
!
!
bba-group pppoe group-1
virtual-template 1
!
```
## **Tunnel Switch Configured to Relay PAD Messages Example**

The following partial example shows a configuration that allows the tunnel switch to relay PAD messages:

```
subscriber profile profile-1
! Configure profile for PPPoE Relay
service relay pppoe vpdn group Example1.net
.
.
.
vpdn-group Example2.net
! Configure L2TP tunnel for PPPoE Relay
accept-dialin
 protocol l2tp
.
.
.
terminate-from host Host1
relay pppoe bba-group group-1
.
.
.
vpdn-group Example1.net
! Configure L2TP tunnel for PPPoE Relay
request-dialin
 protocol l2tp
.
.
.
initiate-to ip 10.17.1.3
.
.
.
! PPPoE-group configured for relay
bba-group pppoe group-1
.
.
.
service profile profile-1
```
## **RADIUS Subscriber Profile Entry for the LAC Example**

The following example shows how to enter Subscriber Service Switch subscriber service attributes in a AAA RADIUS server profile.

```
profile-1 = profile-name.
.
.
```
Cisco:Cisco-Avpair = "sss:sss-service=relay-pppoe"

The following is an example of a typical RADIUS subscriber profile entry for an LAC:

```
cisco.com Password = "password"
   Cisco:Cisco-Avpair = "sss:sss-service=relay-pppoe",
   Tunnel-Type = L2TP,
   Tunnel-Server-Endpoint = .....,
   Tunnel-Client-Auth-ID = "client-id",
   Tunnel-Server-Auth-ID = "server-id",
   Cisco:Cisco-Avpair = "vpdn:l2tp-tunnel-password=password",
   Cisco:Cisco-Avpair = "vpdn:l2tp-nosession-timeout=never",
   Tunnel-Assignment-Id = assignment-id
```
## **RADIUS VPDN Group User Profile Entry for the LNS Example**

The following example shows how to enter the VPDN group attributes in a AAA RADIUS server profile.

```
profile-1 = profile-name.
.
.
  Cisco:Cisco-Avpair = "vpdn:relay-pppoe-bba-group=group-name
```
The following is an example of a typical RADIUS subscriber profile entry for an LNS:

```
cisco.com Password = "password"
   Tunnel-Type = L2TP,
   Tunnel-Server-Endpoint = .....,
   Tunnel-Client-Auth-ID = "client-id",
   Tunnel-Server-Auth-ID = "server-id",
   Cisco:Cisco-Avpair = "vpdn:l2tp-tunnel-password=password",
   Cisco:Cisco-Avpair = "vpdn:l2tp-nosession-timeout=never",
   Cisco:Cisco-Avpair = "vpdn:relay-pppoe-bba-group=group-name"
   Tunnel-Assignment-Id = assignment-id
```
# <span id="page-10-0"></span>**Additional References**

The following sections provide referenced related to the PPPoE Relay feature.

#### **Related Documents**

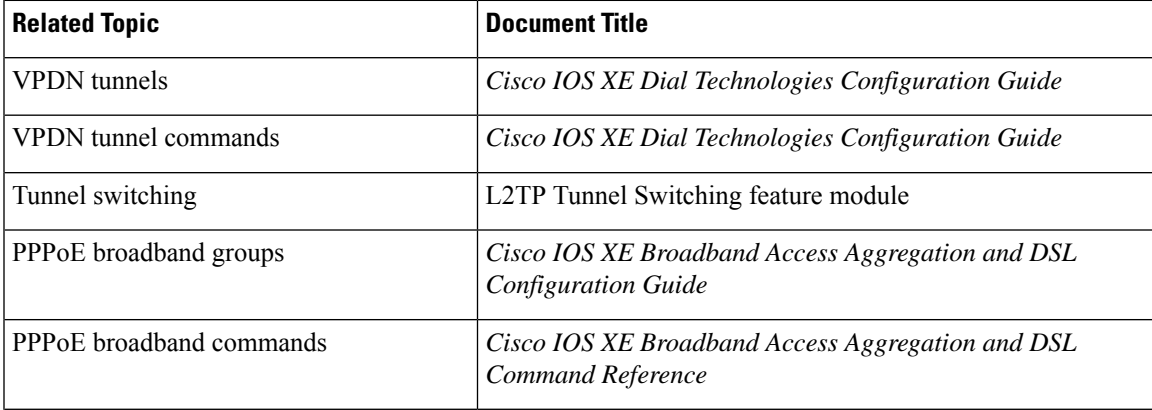

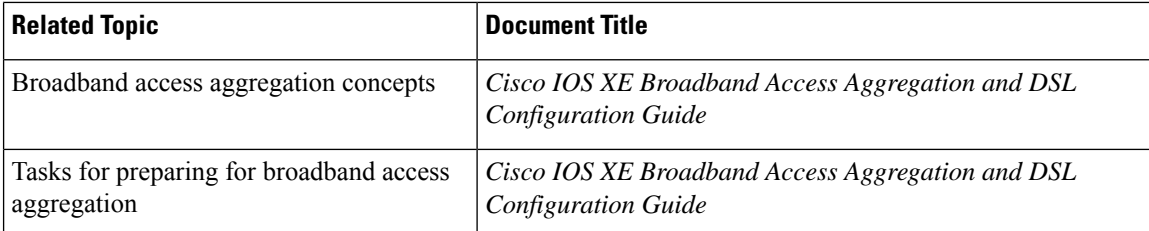

### **Standards**

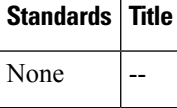

### **MIBs**

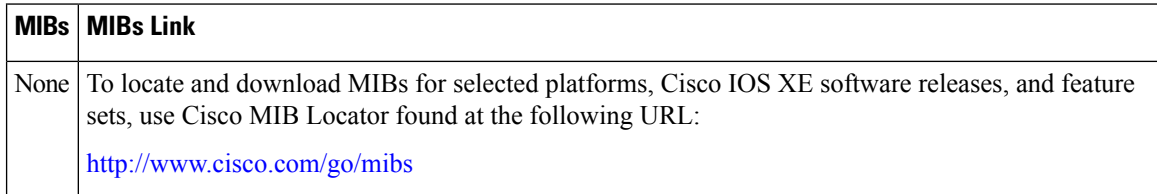

### **RFCs**

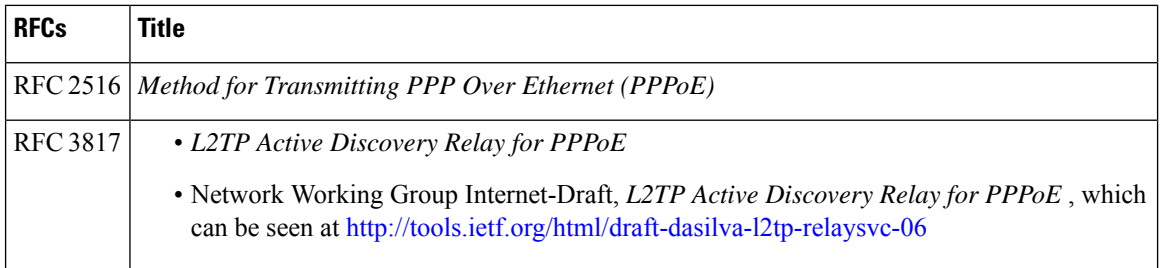

### **Technical Assistance**

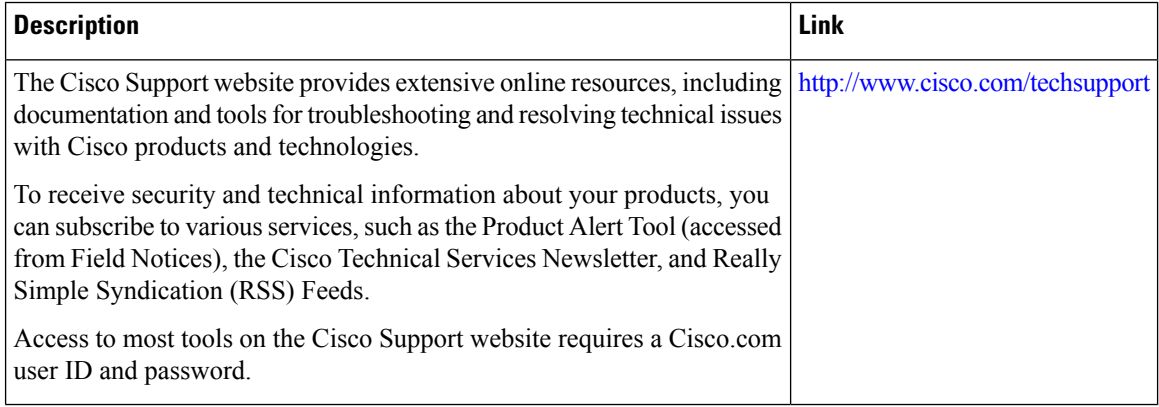

# <span id="page-12-0"></span>**Feature Information for Enabling PPPoE Relay Discovery and Service Selection Functionality**

The following table provides release information about the feature or features described in this module. This table lists only the software release that introduced support for a given feature in a given software release train. Unless noted otherwise, subsequent releases of that software release train also support that feature.

Use Cisco Feature Navigator to find information about platform support and Cisco software image support. To access Cisco Feature Navigator, go to [www.cisco.com/go/cfn.](http://www.cisco.com/go/cfn) An account on Cisco.com is not required.

| <b>Feature Name</b>               | <b>Releases</b>             | <b>Feature Configuration Information</b>                                                                                                    |
|-----------------------------------|-----------------------------|----------------------------------------------------------------------------------------------------|
| PPPoE Relay                       | Cisco IOS XE Release<br>2.1 | The PPPoE Relay feature enables an L2TP access concentrator<br>(LAC) to relay active discovery and service selection<br>functionality for PPP over Ethernet (PPPoE), over a Layer 2<br>Tunneling Protocol (L2TP) control channel, to an L2TP<br>network server (LNS) or tunnel switch (multihop node).<br>This feature was integrated into Cisco IOS XE Release 2.1. |
| <b>PPPOE Service</b><br>Selection | 2.4                         | Cisco IOS XE Release   This feature was integrated into Cisco IOS XE Release 2.4.                                                                                                    |

**Table 1: Feature Information for Enabling PPPoE Relay Discovery and Service Selection Functionality**

L

**Feature Information for Enabling PPPoE Relay Discovery and Service Selection Functionality**